### **BAB IV**

### **HASIL PENELITIAN DAN PEMBAHASAN**

#### **4.1 Hasil Penelitian**

Berdasarkan permasalahan-permasalahan yang telah ditemukan pada proses analisis sebelumnya, maka dibangun sebuah sistem yang mengolah tentang pengarsipan dokumen. Berikut penjelasan program dari sistem yang siap untuk digunakan :

### **4.2 Antar Muka Program**

Hasil dari program yang telah dibangun akan dijelaskan dalam pembahasan berikut ini :

### **4.2.1 Menu Siswa**

#### **a. Menu Login**

*Login password* merupakan tampilan pertama pada saat program dijalankan. Tampilan *form* ini, berfungsi untuk keamanan data di mana pengguna diminta untuk meng-*inputkan password* yang telah ditentukan sebelumnya. Adapun tampilan *form login* dapat dilihat pada gambar berikut:

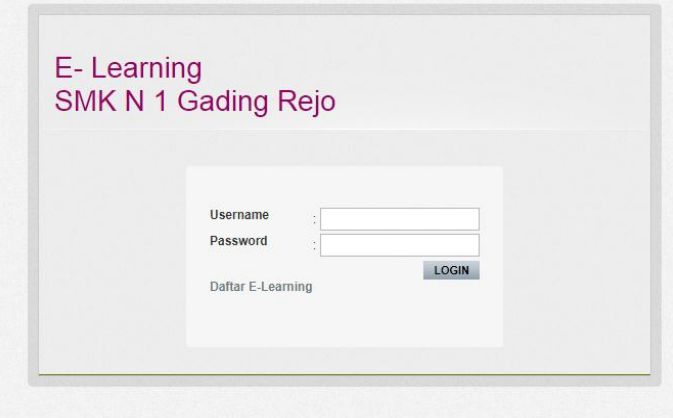

**Gambar 4.1 Login Siswa**

### **b. Registrasi Siswa**

*Form* registrasi siswa digunakan untuk melakukan registrasi siswa.

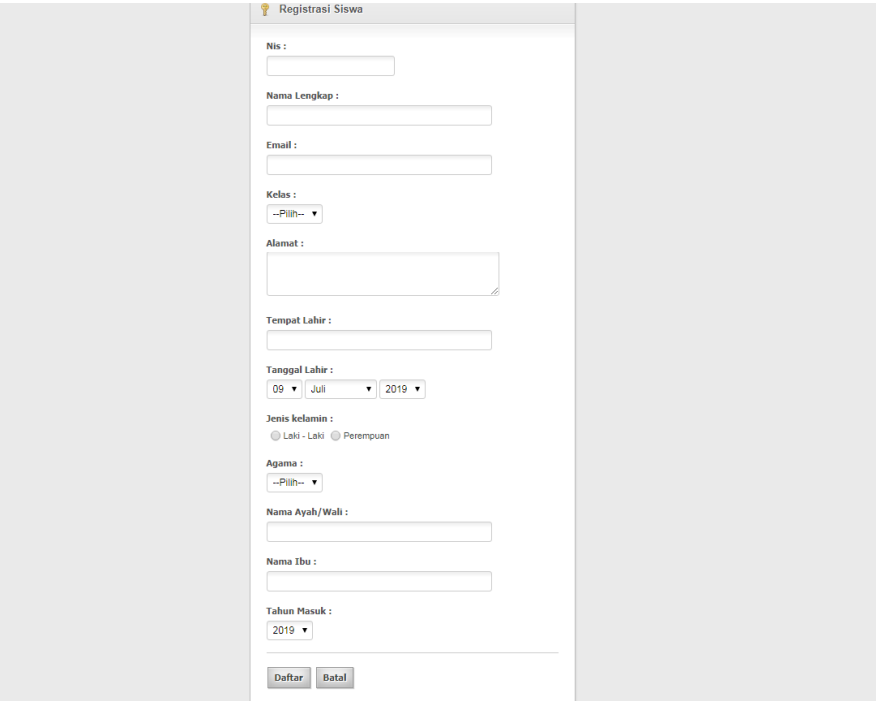

**Gambar 4.2 Registrasi Siswa**

## **c. Halaman Utama Menu Siswa**

Halaman menu utama menu siswa merupakan menu utama untuk login siswa.

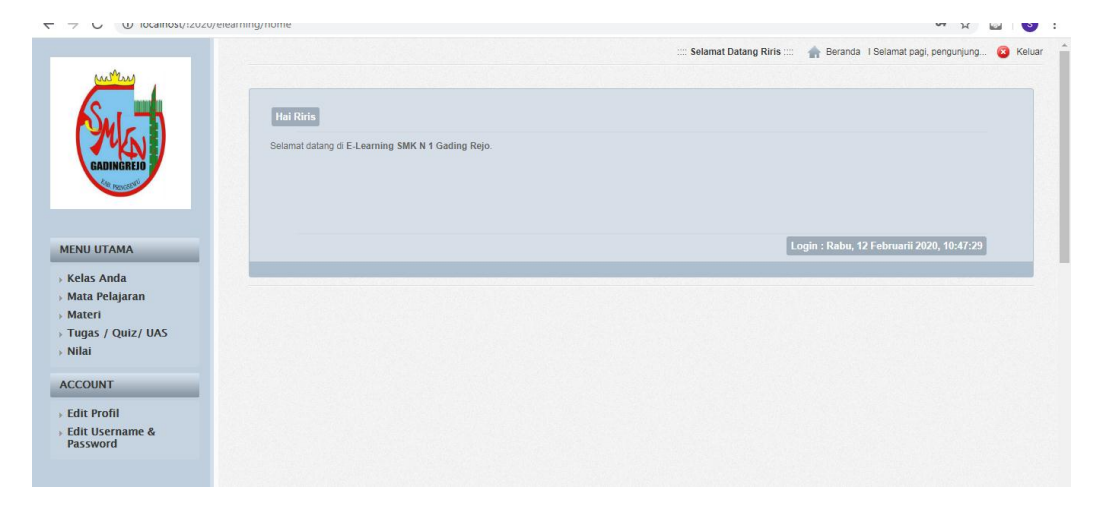

**Gambar 4.3 Halaman Utama Menu Siswa**

# **d. Menu Kelas**

Menu Kelas digunakan untuk menampilkan data menu kelas.

|                                 |    | Kelas yang anda ikuti |            |             |                        |
|---------------------------------|----|-----------------------|------------|-------------|------------------------|
|                                 | No | Kelas                 | Wali Kelas | Ketua Kelas | Aksi                   |
| <b>GADINGREJ</b>                | 1. | $\mathsf X$           | Asep       | Andi        | Edit Kelas Lihat Teman |
|                                 |    |                       |            |             |                        |
|                                 |    |                       |            |             |                        |
| <b>MENU UTAMA</b>               |    |                       |            |             |                        |
| <b>Kelas Anda</b>               |    |                       |            |             |                        |
| » Mata Pelajaran                |    |                       |            |             |                        |
| » Materi<br>> Tugas / Quiz/ UAS |    |                       |            |             |                        |
| » Nilai                         |    |                       |            |             |                        |
|                                 |    |                       |            |             |                        |
| <b>ACCOUNT</b>                  |    |                       |            |             |                        |
| <b>Edit Profil</b>              |    |                       |            |             |                        |
| <b>Edit Username &amp;</b>      |    |                       |            |             |                        |

**Gambar 4.4 Tampilan Kelas**

| <b>a</b> Keluar<br>:::: Selamat Datang Riris :::: Beranda I Selamat pagi, pengunjung |  |               |              |                                          |                |
|--------------------------------------------------------------------------------------|--|---------------|--------------|------------------------------------------|----------------|
|                                                                                      |  |               |              |                                          |                |
| Daftar Teman                                                                         |  |               |              |                                          |                |
| <b>Th Masuk</b><br>Aksi                                                              |  | Jenis Kelamin | Nama         | <b>Nis</b>                               | <b>No</b>      |
| <b>Detail Siswa</b>                                                                  |  | L.            | aa           | 32145                                    | $\mathbf{1}$   |
| <b>Detail Siswa</b>                                                                  |  |               | Andi         | 3220                                     | $\overline{2}$ |
| <b>Detail Siswa</b>                                                                  |  |               | bayu         | 3325                                     | $\overline{3}$ |
| <b>Detail Siswa</b>                                                                  |  | P             | Mawar        | 3321                                     | 4              |
| <b>Detail Siswa</b>                                                                  |  | L             | Rahmat       | 3322                                     | 5              |
| <b>Detail Siswa</b>                                                                  |  |               | Ridi         | 3521                                     | 6              |
| <b>Detail Siswa</b>                                                                  |  | P             | <b>Riris</b> | 3323                                     | $\overline{7}$ |
|                                                                                      |  |               |              | << First   < Prev   1   Next >   Last >> |                |
|                                                                                      |  |               |              |                                          | Kembali        |

**Gambar 4.5 Lihat Teman**

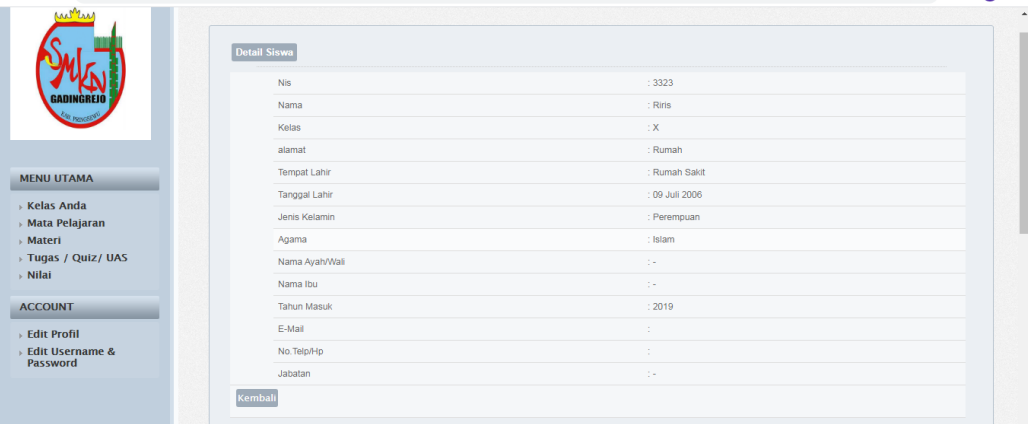

## **Gambar 4.6 Detail siswa**

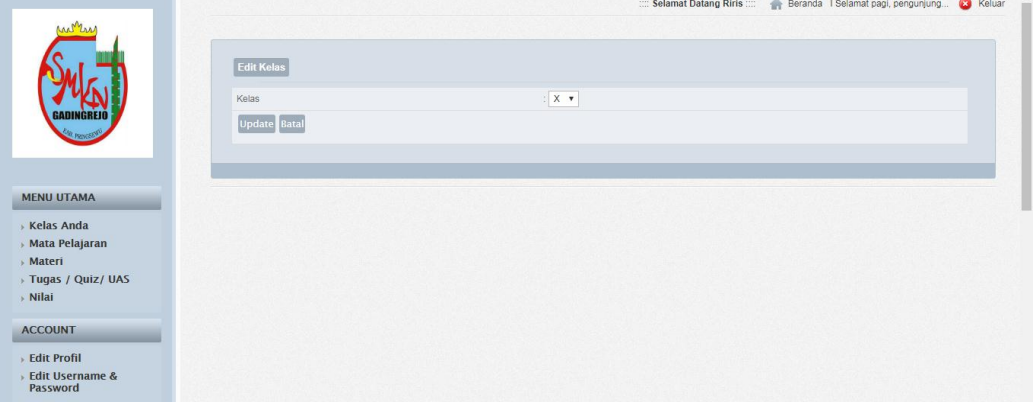

**Gambar 4.7 Edit Kelas**

## **e. Menu Mata Pelajaran**

Menu mata pelajaran digunakan untuk menampilkan data mata pelajaran

|                                                |     |                                     |          | :::: Selamat Datang Riris :::: Weranda 1 Selamat pagi, pengunjung | <b>C3</b> Keluar |
|------------------------------------------------|-----|-------------------------------------|----------|-------------------------------------------------------------------|------------------|
|                                                |     | Daftar Mata Pelajaran di Kelas Anda |          |                                                                   |                  |
|                                                | No. | Nama                                | Pengajar | Deskripsi                                                         |                  |
| GADINGREIO                                     | 1   | Teknologi Ilmu Komputer             | Asep     |                                                                   |                  |
|                                                |     |                                     |          |                                                                   |                  |
| <b>MENU UTAMA</b>                              |     |                                     |          |                                                                   |                  |
| <b>Kelas Anda</b>                              |     |                                     |          |                                                                   |                  |
| <b>Mata Pelajaran</b><br>» Materi              |     |                                     |          |                                                                   |                  |
| Tugas / Quiz/ UAS                              |     |                                     |          |                                                                   |                  |
| $\cdot$ Nilai                                  |     |                                     |          |                                                                   |                  |
| <b>ACCOUNT</b>                                 |     |                                     |          |                                                                   |                  |
| > Edit Profil<br>> Edit Username &<br>Password |     |                                     |          |                                                                   |                  |
|                                                |     |                                     |          |                                                                   |                  |

**Gambar 4.8 Data Pelajaran**

# **f. Tugas/ Quiz/ UAS**

Menu Tugas/Quiz/ UAS digunakan untuk menampilkan data Tugas/ Quiz/UAS

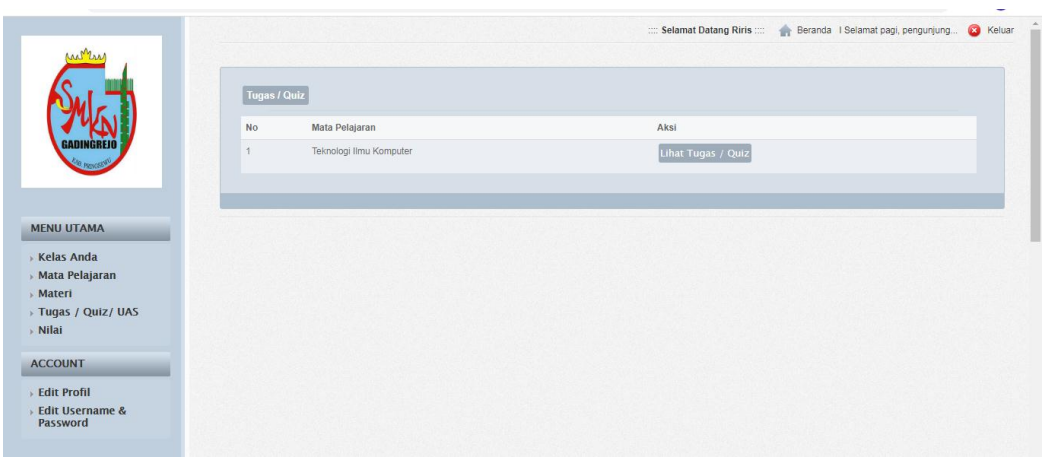

# **Gambar 4.9 Data Tugas/ Quiz/UAS**

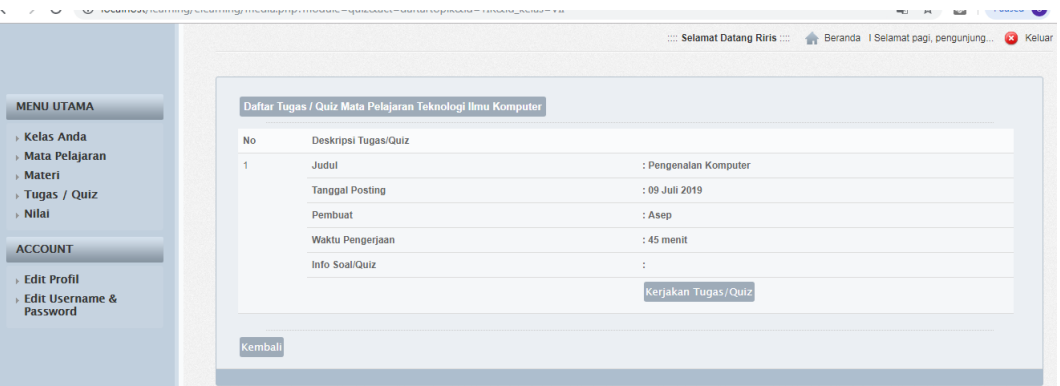

## **Gambar 4.10. Daftar Tugas/Quiz/UAS**

|                                               | the selamat Datang Kiris the Contract Beranda in Selamat pagi, pengunjung Las Keluar                                                                 |
|-----------------------------------------------|----------------------------------------------------------------------------------------------------|
|                                               |                                                                                                    |
| <b>MENU UTAMA</b>                             | <b>Informasi</b>                                                                                                    |
| <b>Kelas Anda</b><br>⊳ Mata Pelajaran         | Baca dengan seksama dan teliti sebelum mengerjakan Tugas / Quiz                                                                                      |
| » Materi                                      | 1. Pastikan koneksi anda terjamin dan bagus, misalnya Warnet.                                                                                        |
| $\rightarrow$ Tugas / Quiz<br>» Nilai         | 2. Jika menggunakan Modem, pastikan menggunakan operator yang handal.<br>3. Pilih browser yang suport dengan Sistem Elearning yaitu Mozilla Firefox. |
|                                               | 4. Jika mati lampu hubungi Pengajar Mata Pelajaran terkait untuk bisa Ujian Kembali.                                                                 |
| <b>ACCOUNT</b>                                |                                                                                                    |
| ⊳ Edit Profil                                 | Mulai Mengerjakan Kembali                                                                                                    |
| <b>Edit Username &amp;</b><br><b>Password</b> |                                                                                                    |
|                                               |                                                                                                    |

**Gambar 4.11.Informasi**

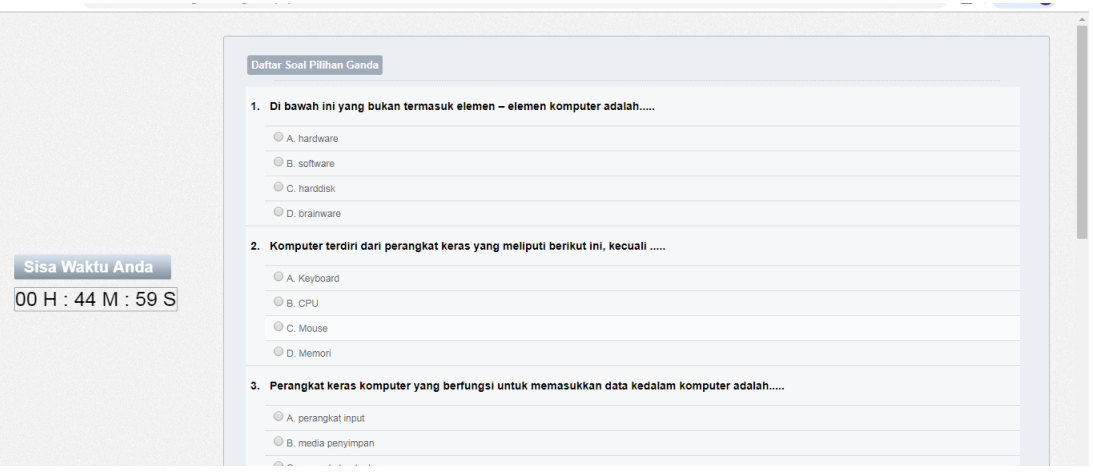

**Gambar 4.12. Halaman Pengerjaan Kuis**

## **g. Lihat Nilai**

Menu Lihat nilai digunakan untuk menampilkan data nilai

|                                                         |             |                                           | <b>C</b> Keluar<br>:::: Selamat Datang Rahmat ::: Beranda   Selamat pagi, pengunjung |
|---------------------------------------------------------|-------------|-------------------------------------------|--------------------------------------------------------------------------------------|
| <b>MENU UTAMA</b>                                       | Lihat Nilai |                                           |                                                                                      |
| <b>Kelas Anda</b><br><b>Mata Pelajaran</b><br>» Materi  | No          | Mata Pelajaran<br>Teknologi Ilmu Komputer | Aksi<br><b>Lihat Nilai</b>                                                           |
| > Tugas / Quiz<br>$\rightarrow$ Nilai<br><b>ACCOUNT</b> |             |                                           |                                                                                      |
|                                                         |             |                                           |                                                                                      |

**Gambar 4.13 Lihat Pelajaran**

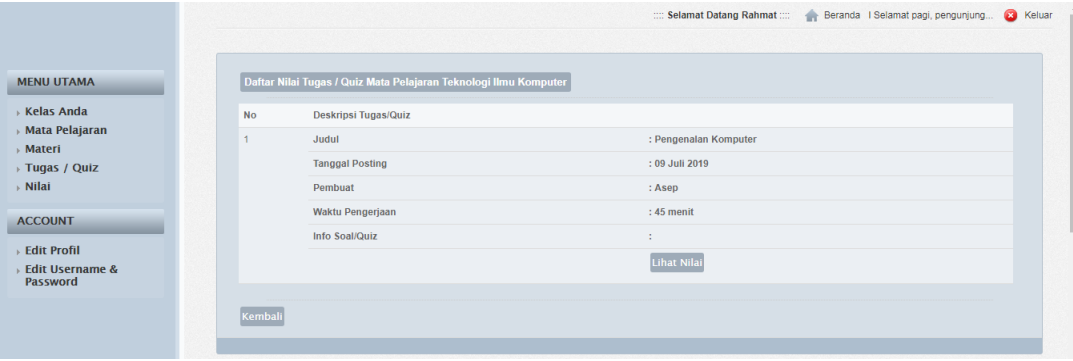

**Gambar 4.14 Lihat Nilai Tugas/ Quiz**

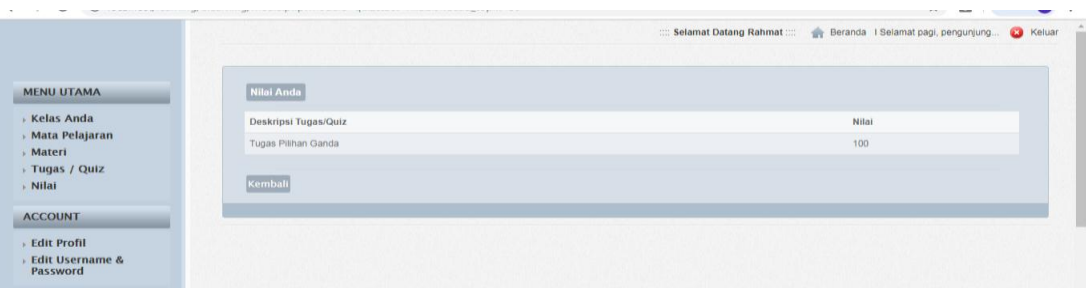

**Gambar 4.15 Lihat hasil Nilai**

## **4.2.2 Menu Admin**

### **a. Menu Login**

*Login password* merupakan tampilan pertama pada saat program dijalankan. Tampilan *form* ini, berfungsi untuk keamanan data di mana pengguna diminta untuk meng-*inputkan password* yang telah ditentukan sebelumnya. Adapun tampilan *form login* dapat dilihat pada gambar berikut:

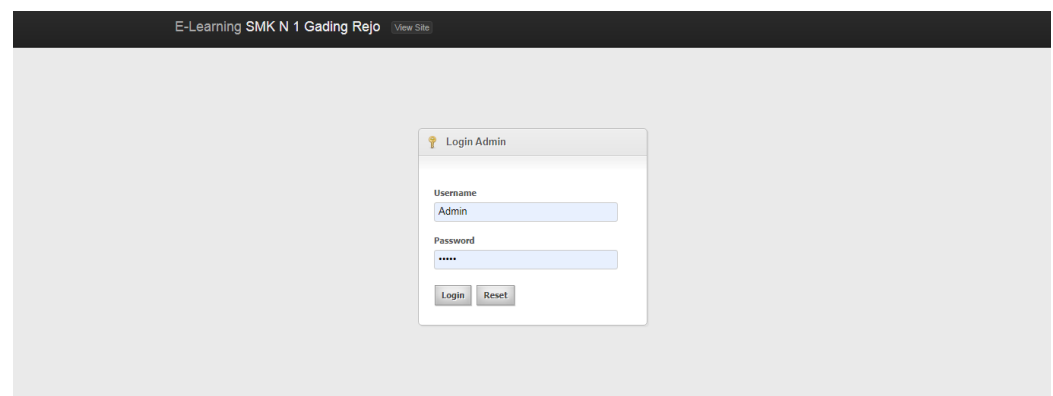

### **Gambar 4.16 Menu Login**

### **b. Menu Utama Administrator**

Menu utama Administrator merupakan menu utama untuk login Administrator.

| Manajemen Users ~<br>Beranda                                                                   | Setting Ukuran -<br>Setting $\sim$                                                                                                    |                                          | Logout                                    |  |
|------------------------------------------------------------------------------------------------|----------------------------------------------------------------------------------------------------|------------------------------------------|-------------------------------------------|--|
|                                                                                                |                                                                                                    |                                          |                                           |  |
| <b>Assalamuallaikum</b><br>$\circ$<br>Selamat Pagi, Pengunjung                                 | Hai Yahya, Selamat datang di halaman Administrator E-learning SMK N 1 Gading Rejo.<br>Silahkan klik menu pilihan yang berada di sebelah kiri untuk mengelola website. |                                          |                                           |  |
| Menu Utama<br>$\alpha$                                                                         | <b>Quick Links</b>                                                                                                    |                                          |                                           |  |
| · Manaiemen Siswa<br>o Manajemen Kelas<br>e Mata Pelajaran                                     | 田田<br><b>Black</b><br>Home<br>Administrator                                                                                                    | Pengajar<br>Siswa                        | $\iota$<br>Kelas<br>Module                |  |
| o Materi<br>-----                                                                              |                                                                                                    |                                          |                                           |  |
| o Manajemen Quiz<br>e Registrasi Siswa                                                         | $\iota$<br>Mata<br>Pelataran                                                                                                    | i<br>Quiz/Tugas/<br>Materi<br><b>UAS</b> | $\pmb{\times}$<br>Logout                  |  |
| <b>b</b> Informasi<br>$\circ$                                                                  |                                                                                                    |                                          | Login : Rabu, 12 Februarii 2020, 10:53:26 |  |
| Anda masih dalam keadaan login<br>sebagai : Administrator.<br>Jangan lupa untuk Logout sebelum |                                                                                                    |                                          |                                           |  |

**Gambar 4.17 Menu Administrator**

c. Manajemen Siswa

Menu manajemen siswa digunakan untuk menampilkan dan memanajemen

data siswa

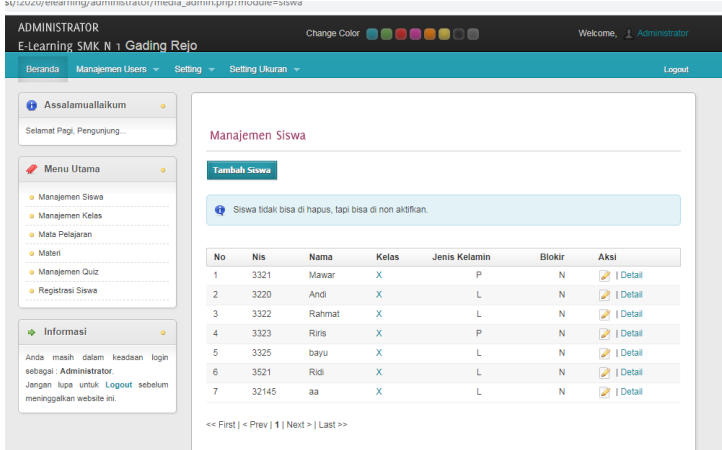

**Gambar 4.18 Lihat data siswa**

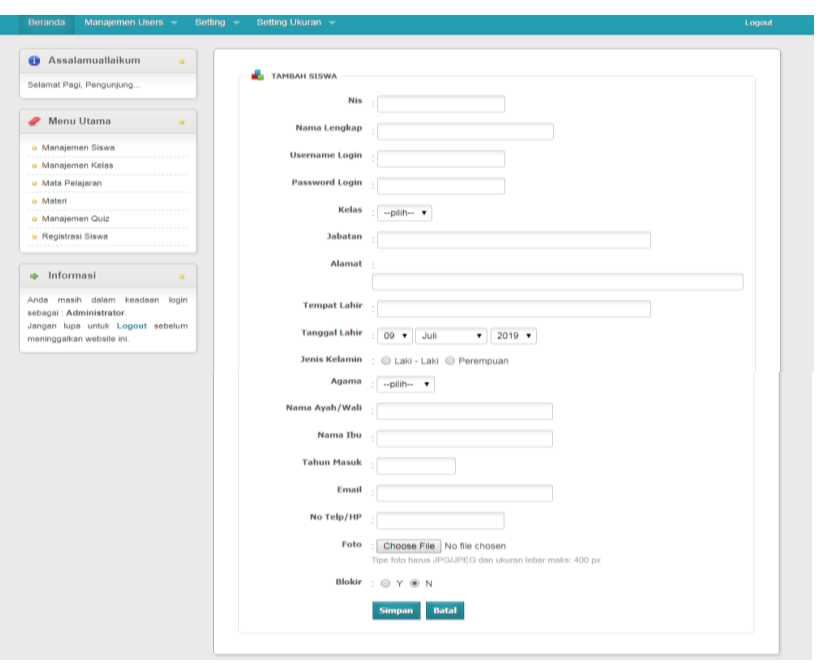

# **Gambar 4.19 Tambah data siswa**

# **d. Manajemen Kelas**

Menu manajemen kelas digunakan untuk menampilkan dan memanajemen

data kelas

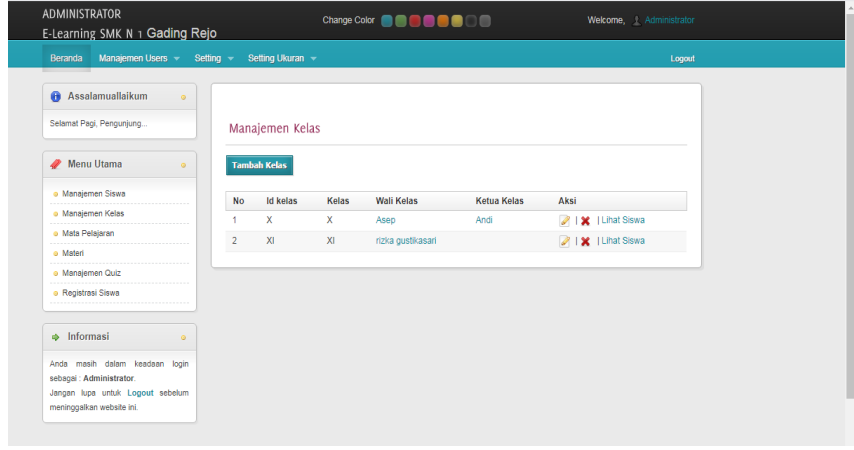

**Gambar 4.20 Lihat data kelas**

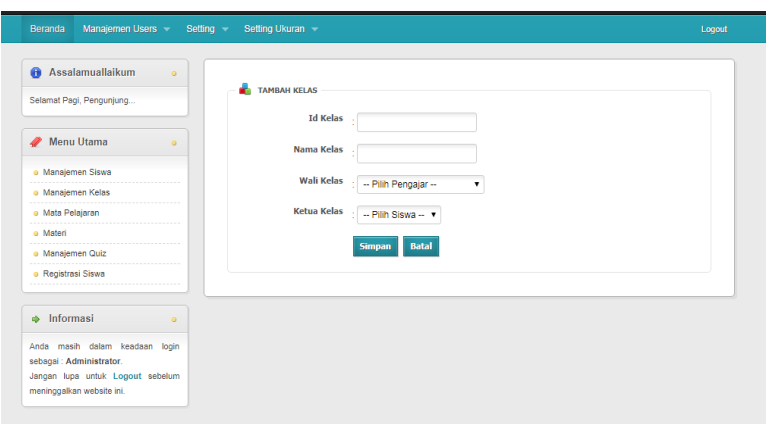

# **Gambar 4.21 Tambah data kelas**

# **e. Manajemen Mata Pelajaran**

Menu manajemen mata pelajaran digunakan untuk menampilkan dan memanajemen data mata pelajaran

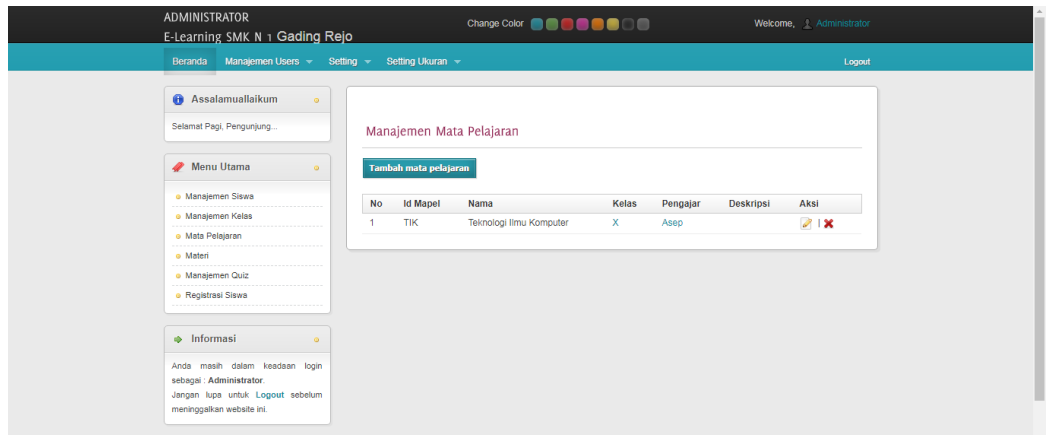

**Gambar 4.22 Lihat mata pelajaran**

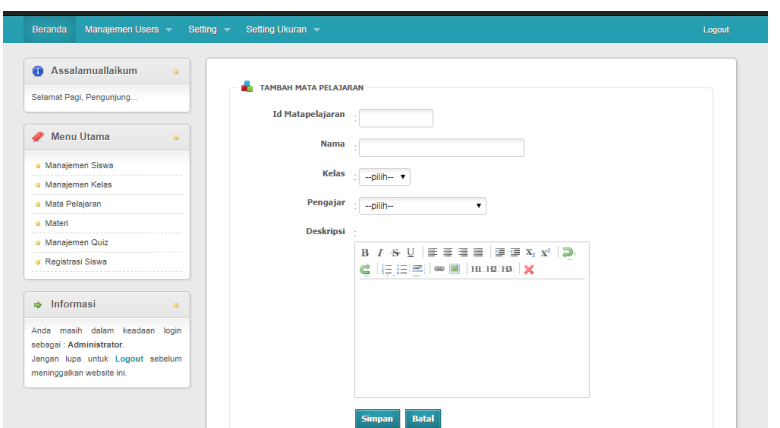

**Gambar 4.23 Tambah mata pelajaran**

## **4.2.3 Menu Guru**

## **a. Menu Login**

*Login password* merupakan tampilan pertama pada saat program dijalankan. Tampilan *form* ini, berfungsi untuk keamanan data di mana pengguna diminta untuk meng-*inputkan password* yang telah ditentukan sebelumnya. Adapun tampilan *form login* dapat dilihat pada gambar berikut:

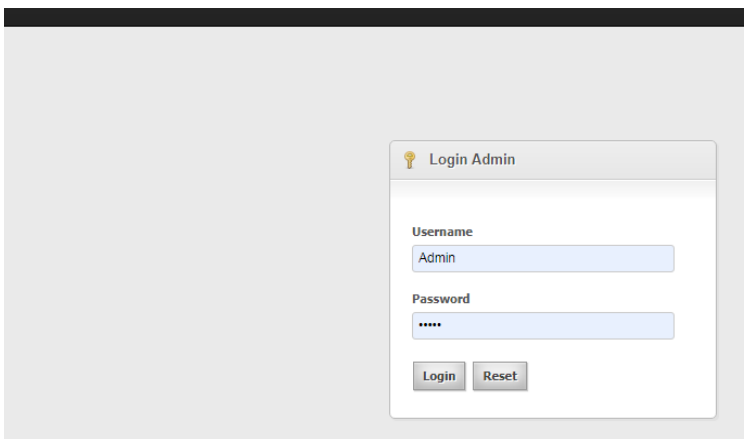

**Gambar 4.24 Menu Login**

## **b. Manajemen Materi**

Menu manajemen materi digunakan untuk menampilkan dan memanajemen data materi

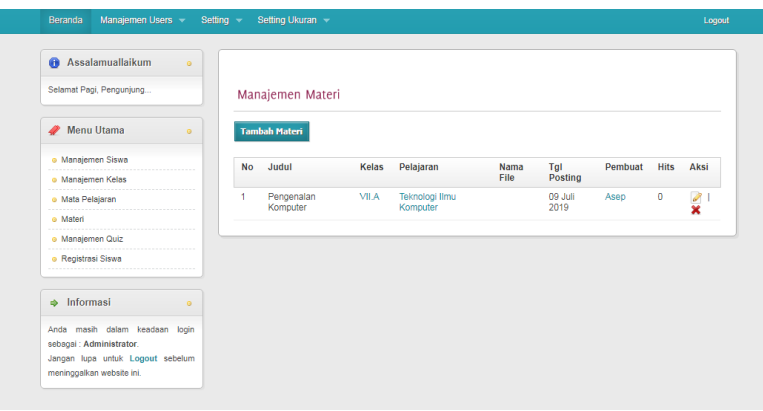

**Gambar 4.25 Lihat Materi**

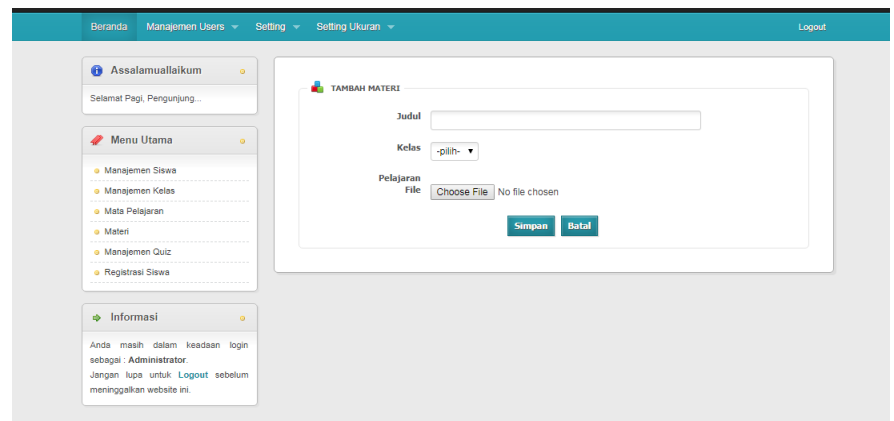

**Gambar 4.26 Tambah materi**

# **c. Manajemen Tugas/ Quiz/ UAS**

Menu manajemen tugas/quiz/UAS digunakan untuk menampilkan dan memanajemen data tugas/ quiz/ UAS

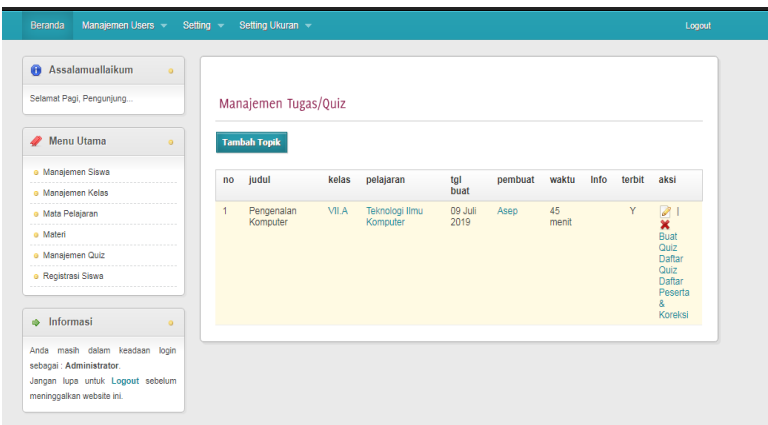

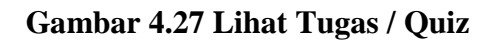

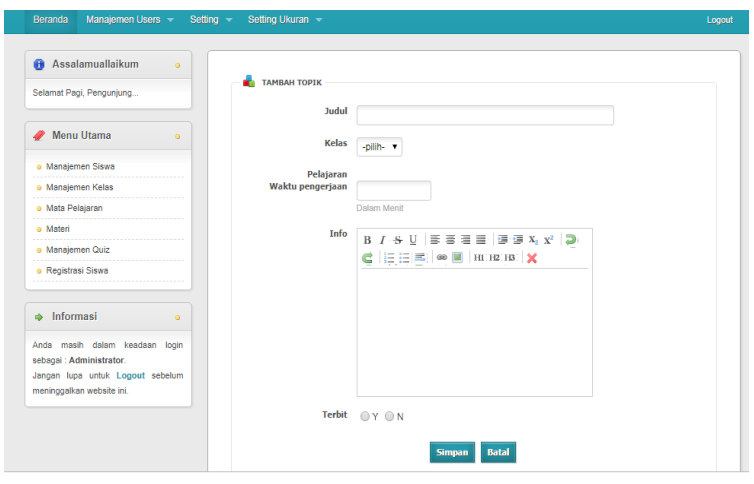

**Gambar 4.28 Tambah Quiz**

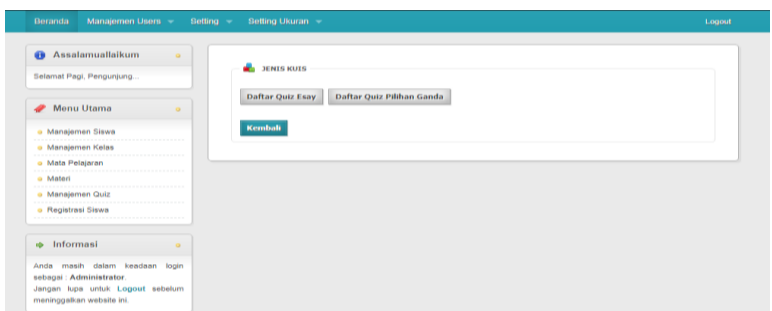

**Gambar 4.29 Daftar Quiz**

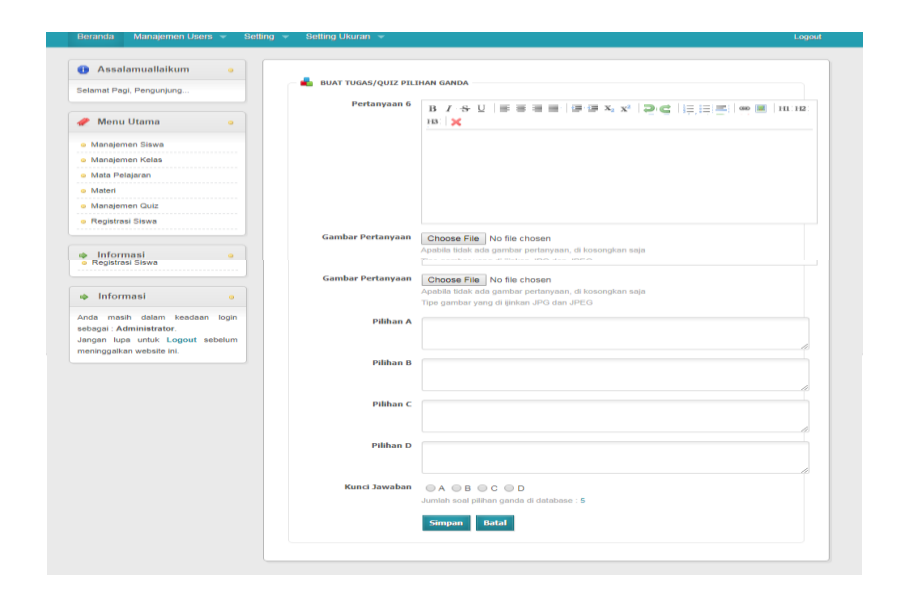

### **Gambar 4.62 Tambah Quiz Pilihan Ganda**

#### **4.3 Pembahasan**

Berdasarkan uraian yang telah dijelaskan diatas, program memiliki kelebihan dan kekurangan. Kelebihan dan kekurangan dari program yang telah dibuat akan dijelaskan dalam pembahasan berikut ini :

### **4.3.1 Kelebihan Program**

Kelebihan dari sistem baru ini adalah sebagai berikut :

- 1. Dari segi tampilan, sistem ini lebih menarik karena berbasiskan Grafis. Sehingga memudahkan pengoperasiannya untuk pengguna nya.
- 2. Sistem pengolahan data ini memiliki *database* yang cukup baik, sehingga dapat menampung data cukup besar.

### **4.3.2 Kekurangan Program**

Selain mempunyai kelebihan, sebuah sistem baru pun sudah pasti mempunyai kekurangan, kekurangan sistem baru antara lain:

- 1. Biaya yang dibutuhkan untuk sistem ini dan tidak adanya pengamanan bila terjadi pencurian data.
- 2. Apabila terjadi kesalahan dalam penginputan data maka data yang sudah disimpan tidak dapat dirubah lagi.